Da questo programma è possibile inserire, o gestire, le domande di iscrizione all'albo scrutatori pervenute. Si può scegliere tra inserimento di domanda o gestione di domanda già inserita, è possibile fare una ricerca puntuale attraverso i campi nome, cognome, matricola e sesso; oppure, elencare le domande pervenute o gli elettori da inserire.

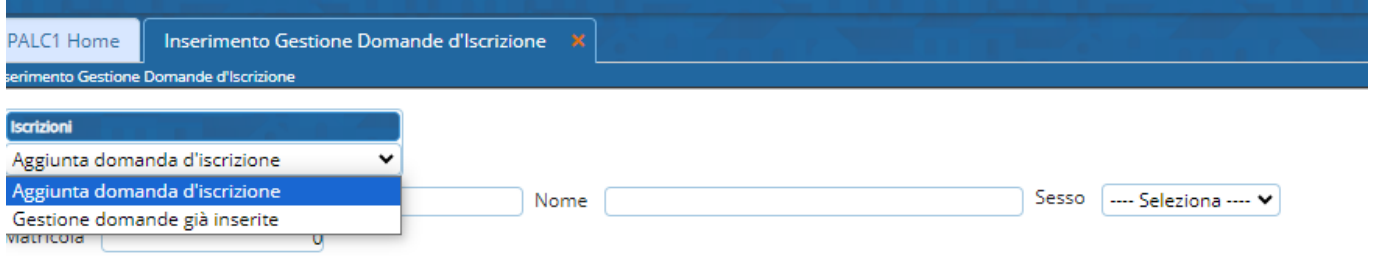

## **Inserimento**

Selezionando nella fase di ricerca **Aggiunta domanda di iscrizione** è possibile ricercare ed aggiungere un soggetto di cui ci è pervenuta la manifesta volontà di iscrizione. Una volta selezionato si apre una videata che ne permette la gestione e la compilazione dei campi relativi al respingimento ed all'iscrizione. Terminare la procedura selezionando **aggiungi** a destra della videata.

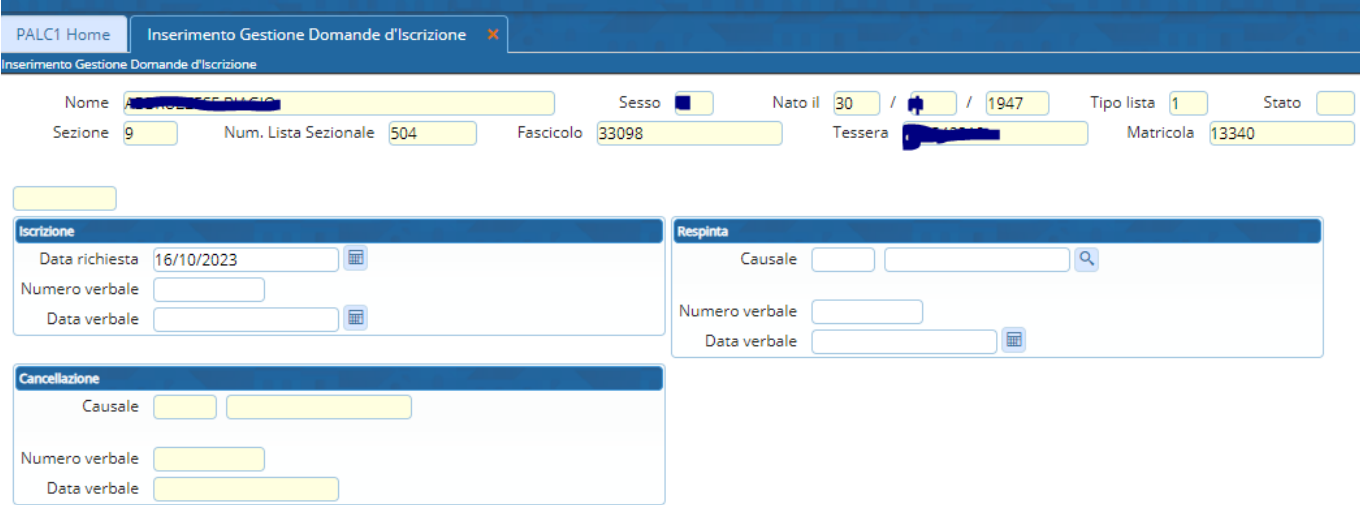

## **Gestione**

Selezionando nella videata iniziale del programma **Gestione domande già inserite** ed elencando i risultati o ricercando il soggetto in maniera puntuale si apre una videata di elenco dalla quale è possibile modificare le domande pervenute con la matitina a destra della videata e presente per ogni soggetto.

Last update: 2023/10/16 13:50 guide:demografici:inserimento\_gestione\_domande\_di\_iscrizione https://wiki.nuvolaitalsoft.it/doku.php?id=guide:demografici:inserimento\_gestione\_domande\_di\_iscrizione

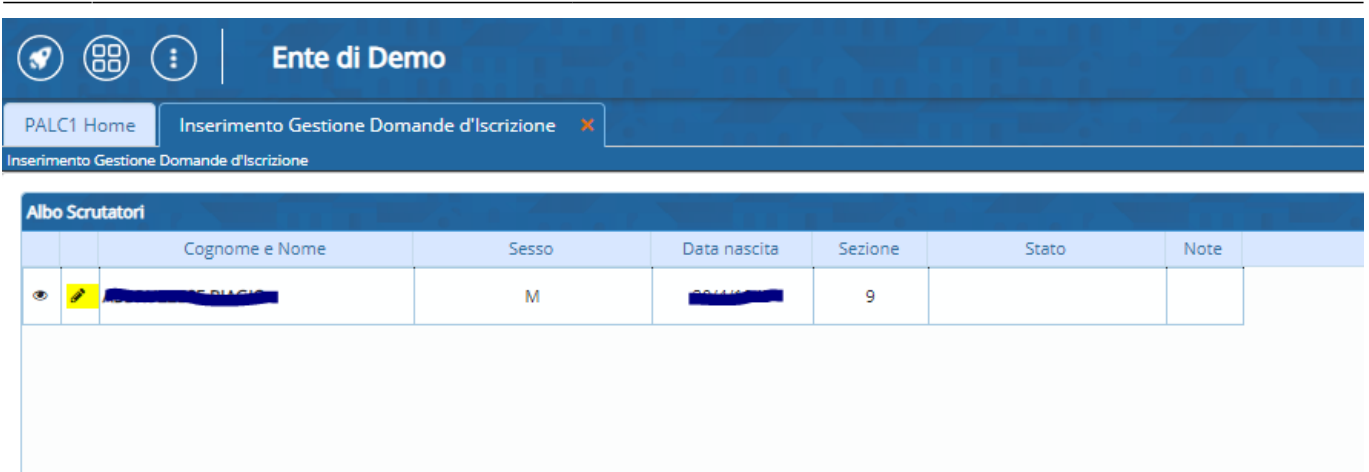

La videata di modifica è similare a quella di inserimento dati e permette di rivedere e nel caso modificare le informazioni precedentemente inserite: per esempio nel caso di sopravvenuto respingimento avvenuto dopo l'inserimento dei dati del cittadino. Per mantenere le modifiche selezionare **aggiorna** alla destra della videata.

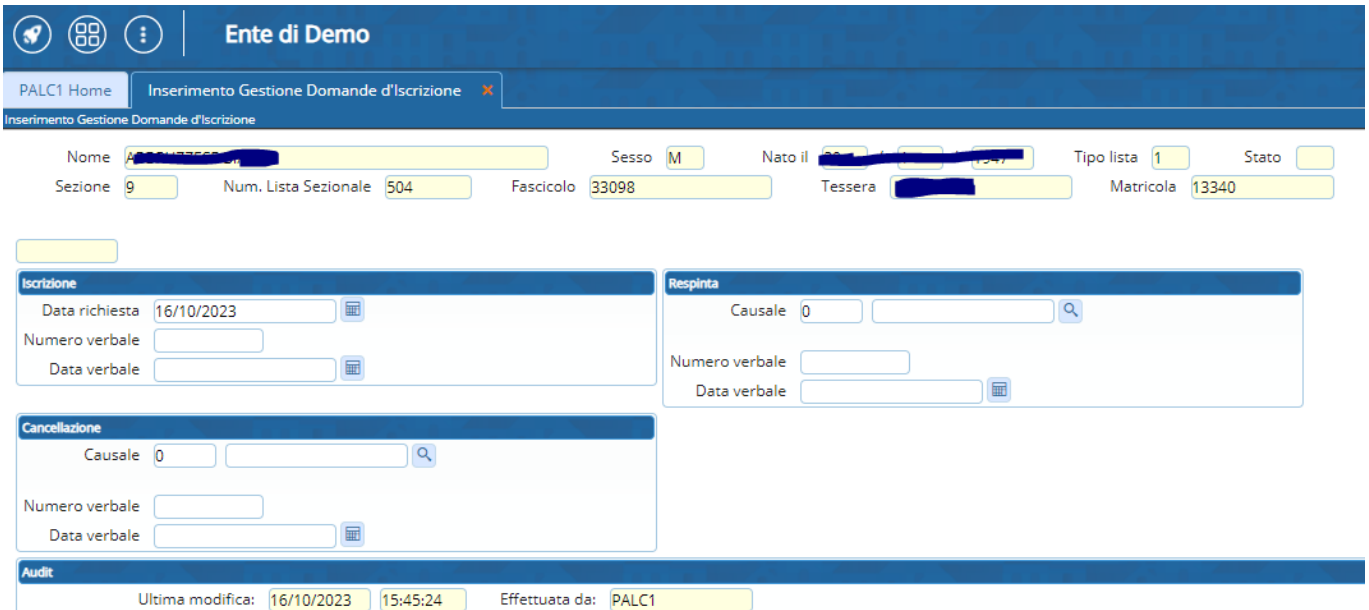

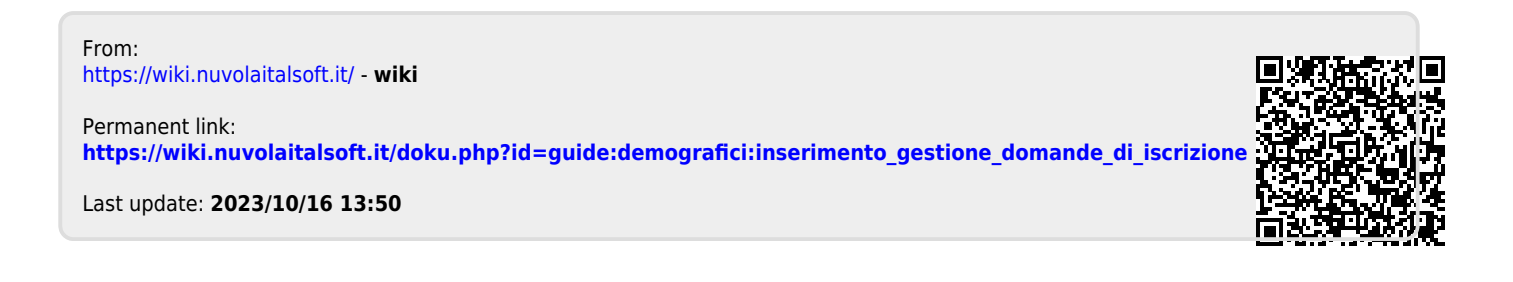